**[Booting On PXE And On A](/perfect_setup_debian_etch) Customized Debian System**

*By Bitsch* Published: 2007-08-29 18:59

# **Booting On PXE And On A Customized Debian System**

This document describes how to booton a Debian system with a PXE boot. It is not recommended to usethis tutorial for it for networkdeployement, for example.

The PXE server and client will be running both on Debian Etch 4.0.

You can use a crossover cable or boot over a switch.<sup>1</sup>. Installing Debian (on the server)<sup>1.1</sup> Installing

Followthe excellent tutorial "The Perfect Setup - Debian Etch (Debian 4.0)", the first 2 pages. 1.2 Configuring th

Edit the file /etc/network/interfaces.

vi /etc/network/interfaces And change the file to have something like this:

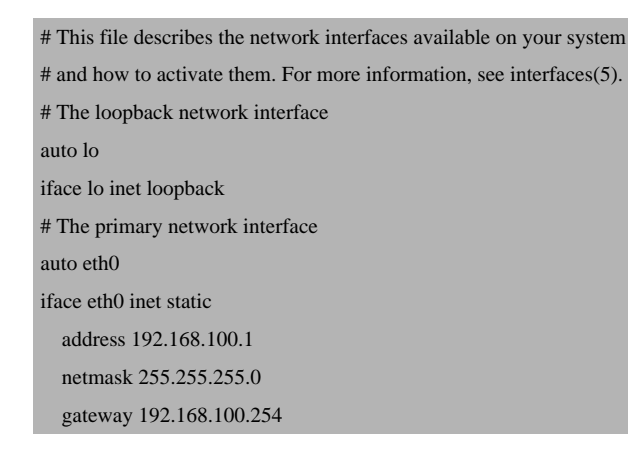

Change the gateway or adapt the IP configuration to work on yourenvironment. Please change allow-hotplug eth1 to auto eth0 to avoidto lose your network if you reboot your server without network cable (incase of you need to unplug your computer to plug in a crossover cable).**2. Installing the packages**

You must install :

- a DHCP server toenable PXE
- a TFTP server to transfer somes files
- the debootstrap package to create a virtual system

apt-get install tftpd-hpa dhcp3-server debootstrap nfs-kernel-server

## **3. Creating the virtual system3.1 Creating a minimal Debian Etch system**

In this section, we will create a folder containingthe future system. You will be able to customize this system withoutchanging you PXE server configuration. First, create the base system:

mkdir /pxeroot

cd /pxeroot

debootstrap etch /pxeroot

The last command may take along time depending on your internet connection. It will download a basicDebian system. Then you must configure your network.

cp /etc/network/interfaces /pxeroot/etc/network/interfaces

vi /pxeroot/etc/network/interfaces

And paste this content into thefile. This will allow the PXE client to have a dynamic IP address.

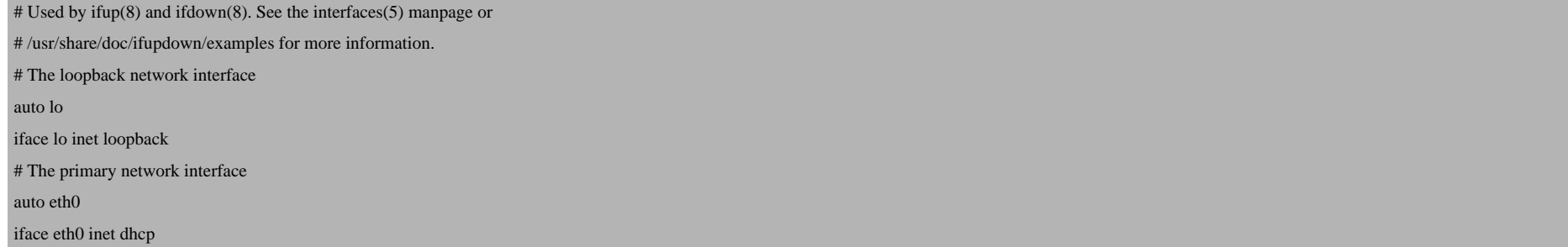

#### Set the network name:

echo pxeboot > /pxeroot/etc/hostname

cp /etc/hosts /pxeroot/etc/hosts

vi /pxeroot/etc/hosts

And change the file to have something like this:

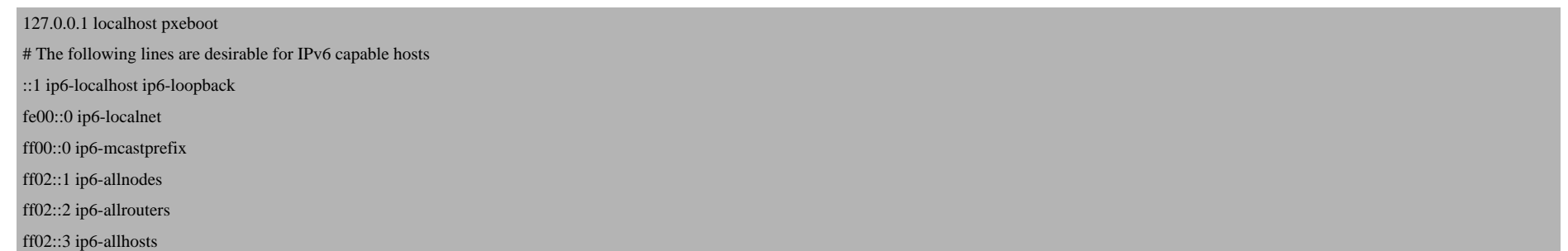

Create the fstab file:

cp /etc/fstab /pxeroot/etc/fstab

vi /pxeroot/etc/fstab

And change the file to look like this:

# /etc/fstab: static file system information. # <file system> <mount point> <type> <options> <dump> <pass> /dev/ram0 / ext2 defaults 0 0 proc /proc proc defaults 0 1 tmpfs /tmp tmpfs defaults 0 1

#### **3.2 Customize your virtual system**

You can use the chroot command to customize your system. Simply run:

chroot /pxeroot

First, you must install a Linux kernel:

apt-get install linux-image-386

Some warnings will appear because your system might not be bootable becausethere is no boot loader on the system (grub, lilo,...). Don't stop thescript by answering "no" when it aks if you want to stop theinstallation.

Then simply install the wanted package. In our case, we will runpartimage for dumping partition.

apt-get install partimage

When your configuration is finished, exit the chroot:

#### $exit$ **4 Configuring the DHCP server**

Now we need to have a dhcp server to give the address to the PXE client.

vi /etc/dhcp3/dhcpd.conf

And change the file to have something like this:

subnet 192.168.100.0 netmask 255.255.255.0 { range 192.168.100.100 192.168.100.200; option subnet-mask 255.255.255.0; filename "pxelinux.0"; next-server 192.168.100.1; option root-path "192.168.100.1:/pxeroot"; option broadcast-address 192.168.100.255;

You can set other options as gateway, dns,... but in our example, wedon't need it.

Restart the DHCP server when the configuration is finished:

/etc/init.d/dhcp-server restart **5 Configuring the TFTP server**

Setting up the startup:

}

vi /etc/default/tftpd-hpa

And change the file to look like this:

RUN\_DAEMON="yes"

OPTIONS="-l -s /var/lib/tftpboot"

Then restart the service:

### /etc/init.d/tftpd-hpa restart **6 Configuring PXE boot**

These commands will create the PXE boot system:

```
cd /var/lib/tftpboot
wget
http://ftp.debian.org/debian/dists/etch/main/installer-i386/current/images/netboot/pxelinux.0
cp /pxeroot/vmlinux ./
cp /pxeroot/initrc.img ./
mkdir pxelinux.cfg
vi pxelinux.cfg/default
```
#### Then paste this into the file:

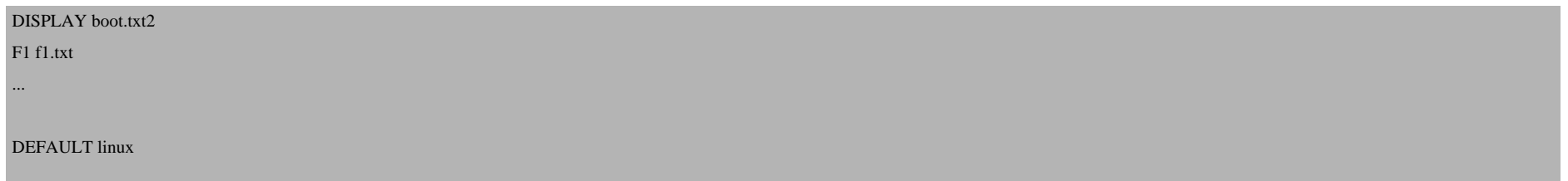

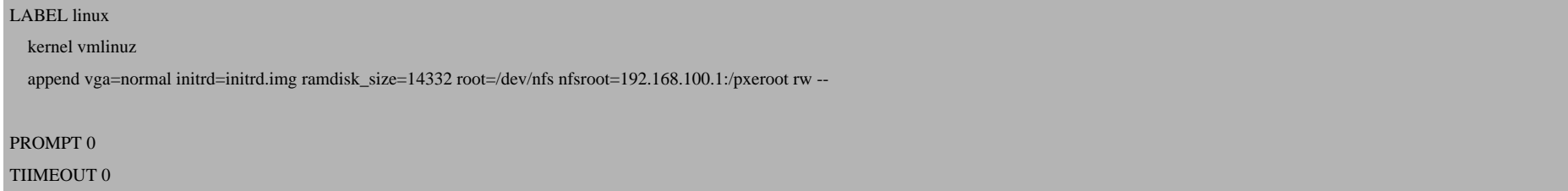

You can optionally write a comment visible on boot into/var/lib/tftpboot/boot.txt.**7 Configuring NFS** 

You must simply export the folder /pxeroot.

vi /etc/exports

And add this line:

/pxeroot 192.168.100.0/255.255.255.0(rw,sync,no\_root\_squash,no\_subtree\_check)

Restart the nfs sever for the changes to take effect:

/etc/init.d/nfs-kernel-server restart

## **8 Starting the computer (on the client)**

You must check that the network boot is before the other bootabledevice. When you computer startup, press on "F2", "DELETE" or"F10" depending on your configuration. Find the boot order section thenset up the Network boot at the first place. For example here:

Booting On PXE And On A Customized Debian System *http://www.howtoforge.com/*

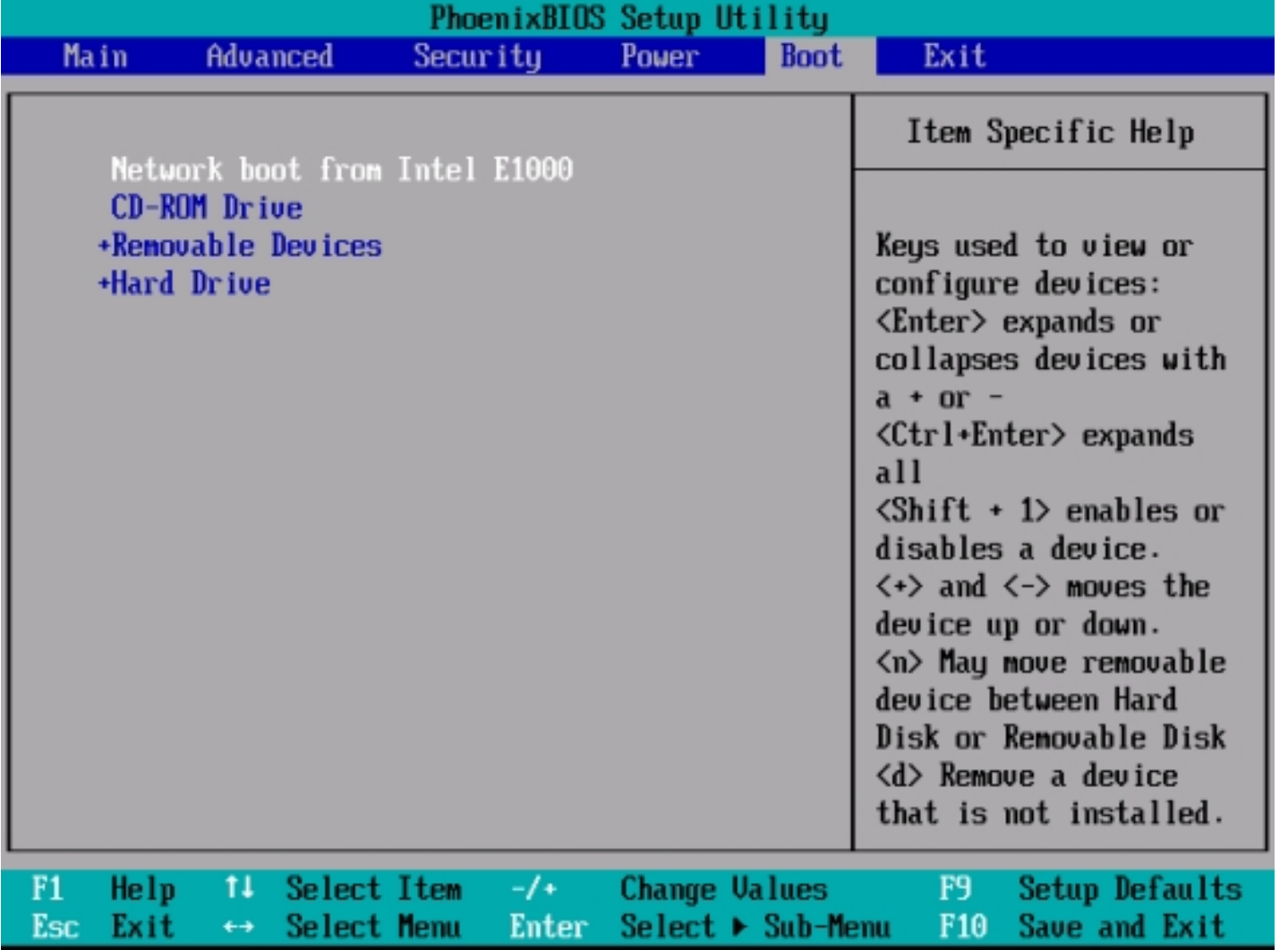